# **Adding a Profile**

Before you create your own profiles, it is recommended to start with some preliminary considerations:

- How many users will you grant administration rights?
- Does a user need administrations rights for all PAS components or is it enough to give him permissions for selected components?
- Consider the use of naming conventions. They may help to maintain a good overview over the list of profiles.
- Where is the best place to manage the naming conventions, so that all administrators have access?

Use standard prefixes to organize the list of profiles, for example it\_ for profiles of the IT department, hr\_ for the human resources department etc.

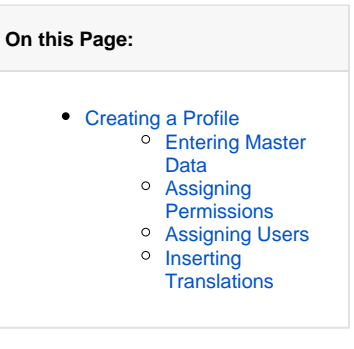

[Managing Profiles](https://doc.scheer-pas.com/display/ADMIN/Managing+Profiles)

[Managing Users](https://doc.scheer-pas.com/display/ADMIN/Managing+Users) [Managing Permissions](https://doc.scheer-pas.com/display/ADMIN/Managing+Permissions) [Working With the User](https://doc.scheer-pas.com/display/ADMIN/Working+With+the+User+Management)  [Management](https://doc.scheer-pas.com/display/ADMIN/Working+With+the+User+Management)

[Editing a Profile](https://doc.scheer-pas.com/display/ADMIN/Editing+a+Profile)

**Related Pages:**

## Creating a Profile

⊘

<span id="page-0-0"></span>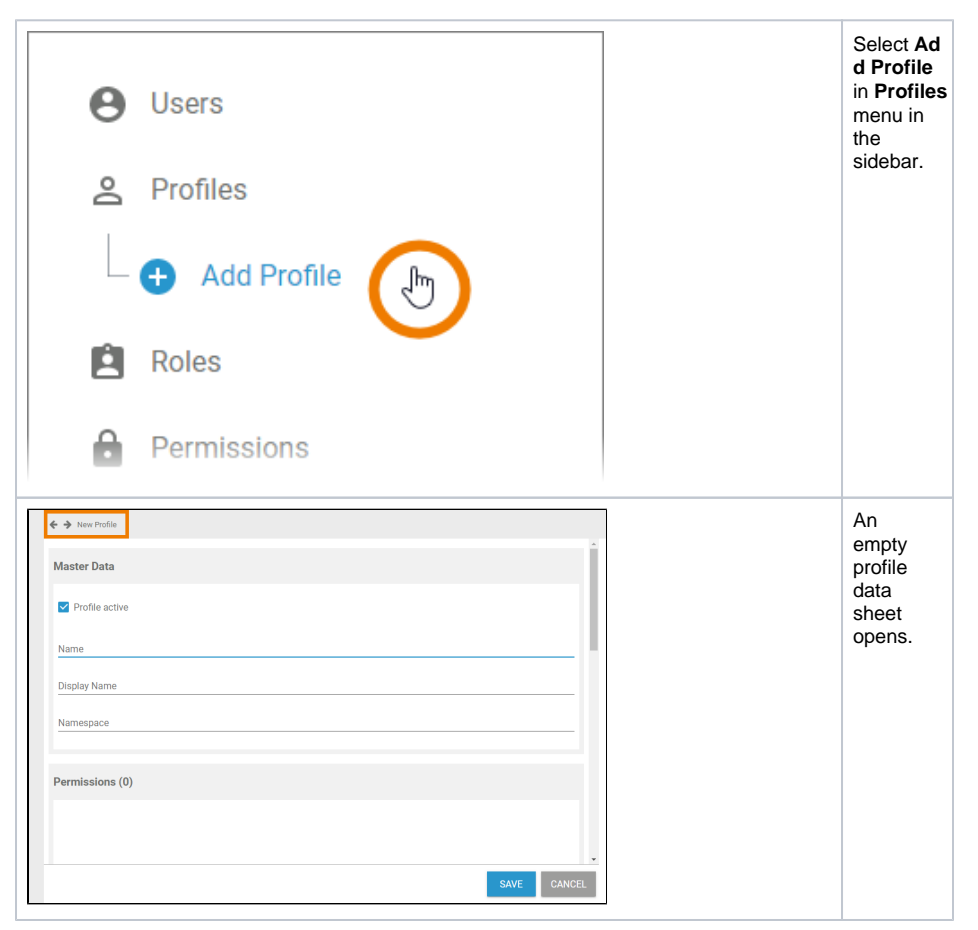

<span id="page-0-1"></span>Entering Master Data

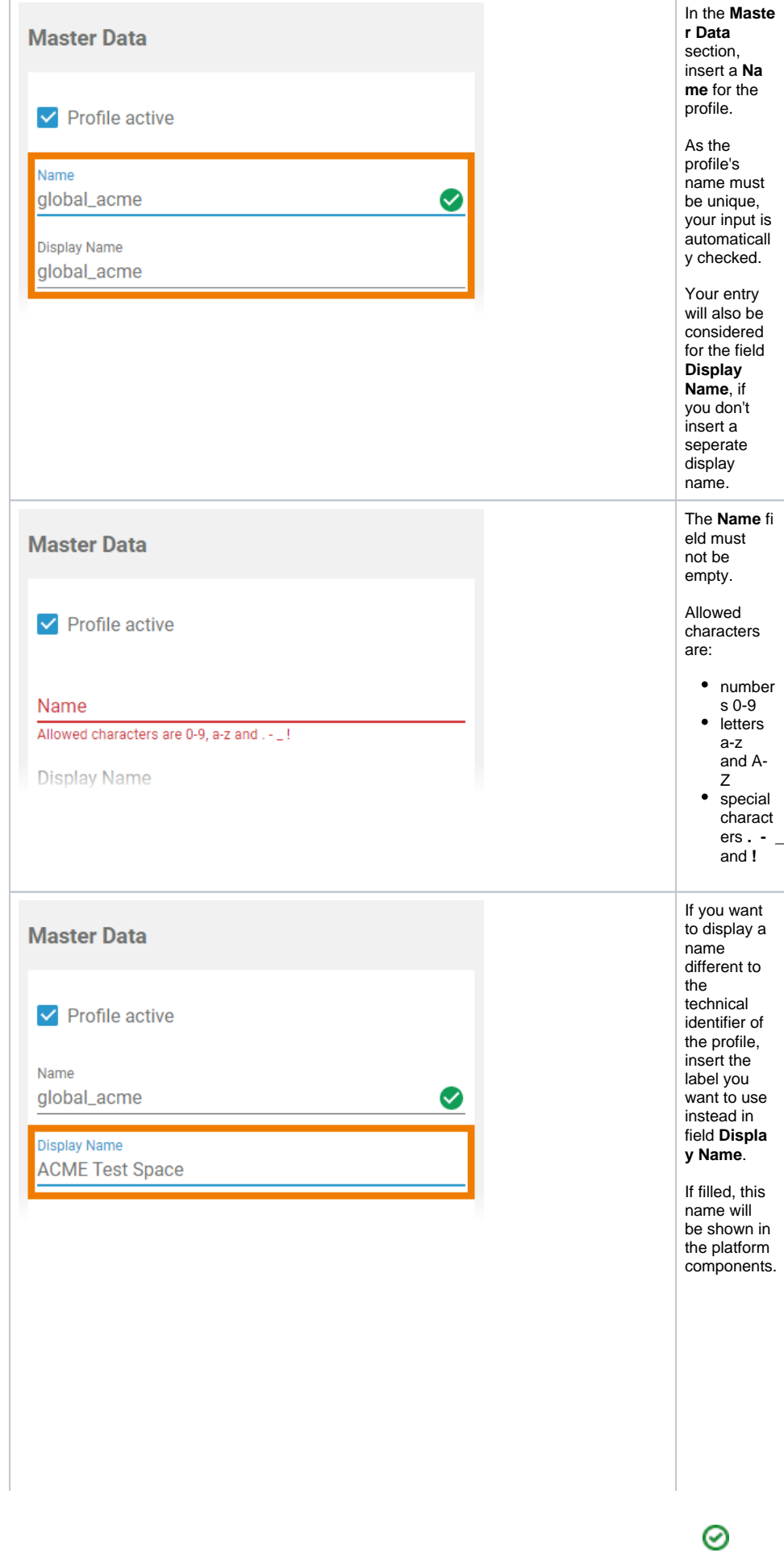

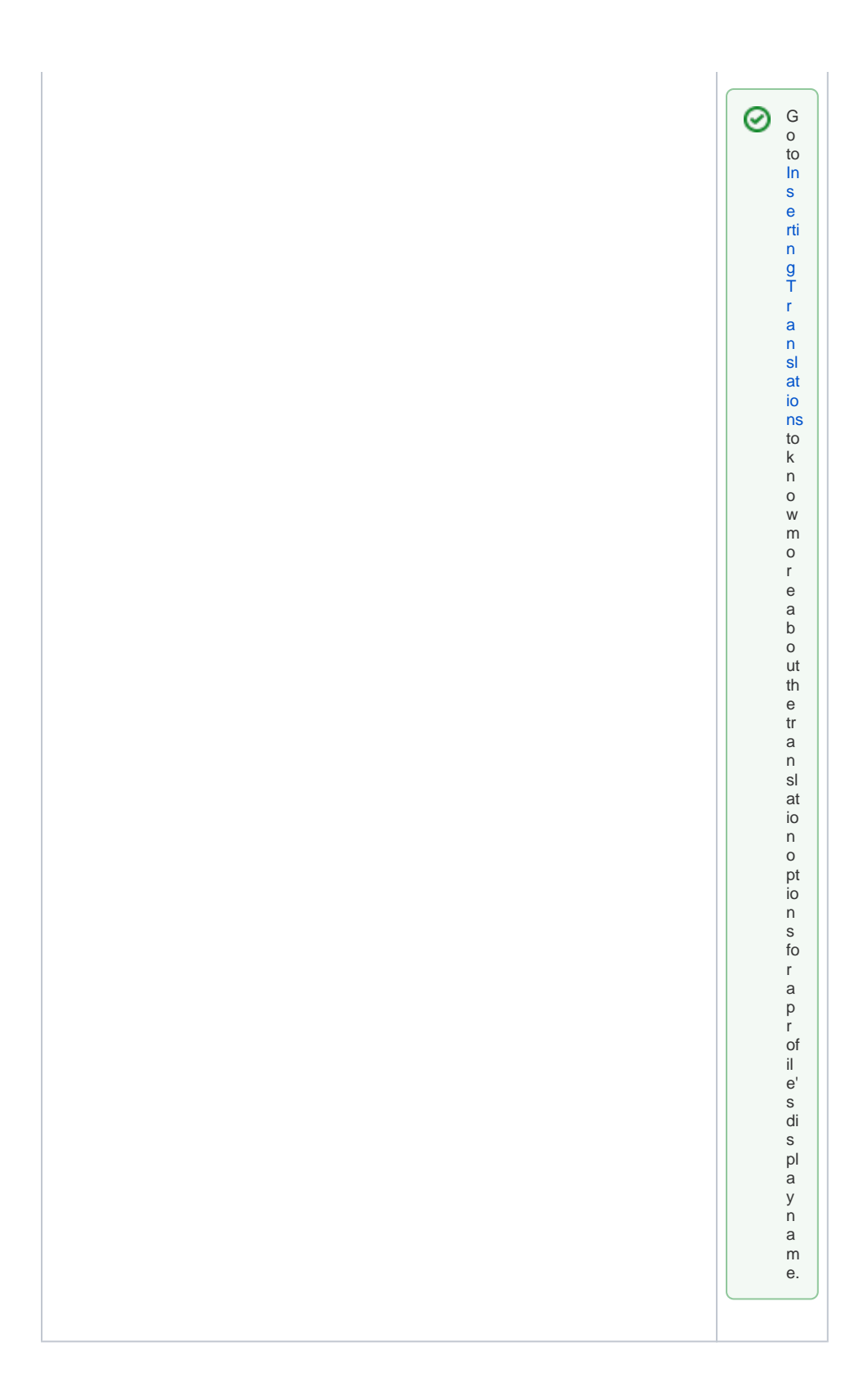

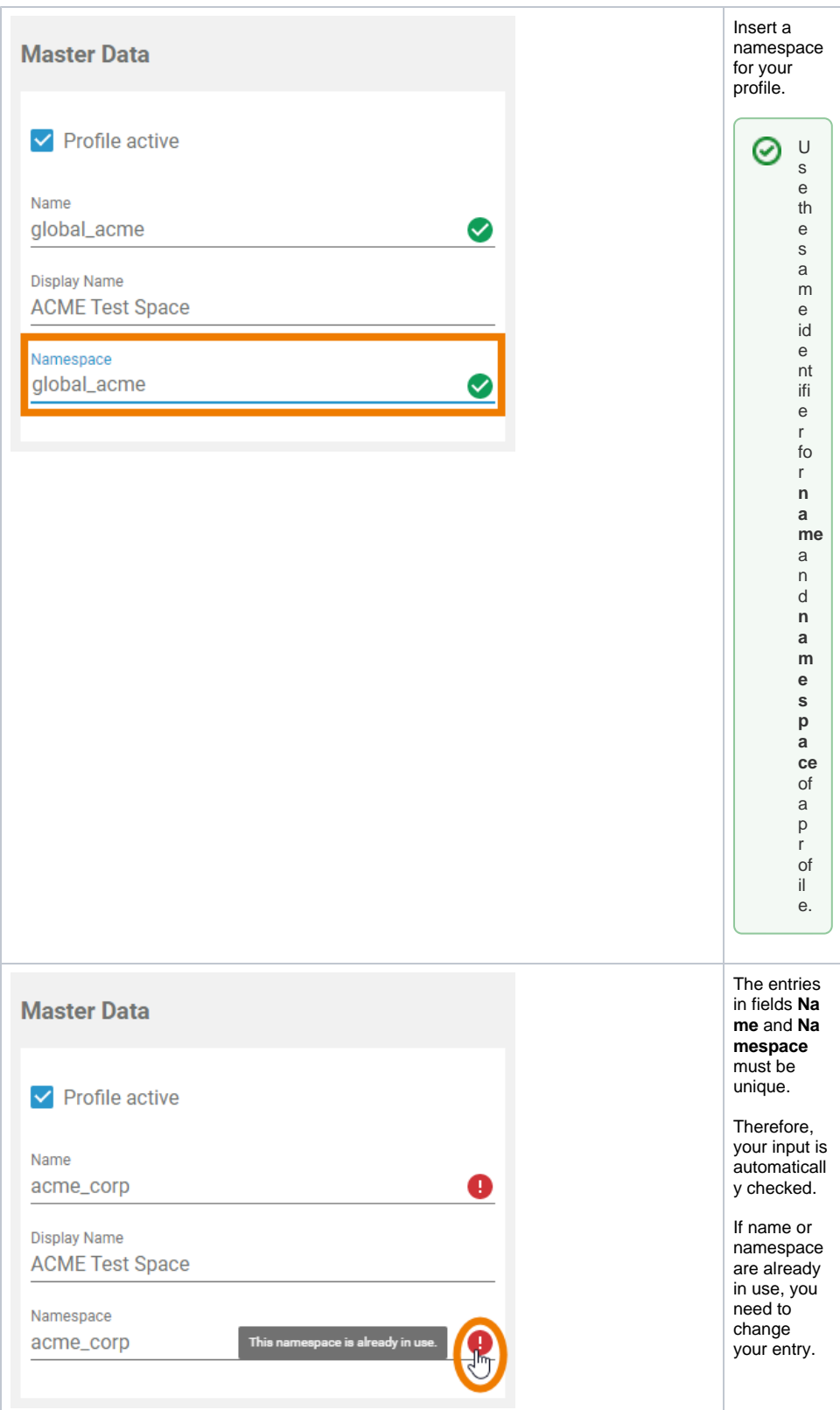

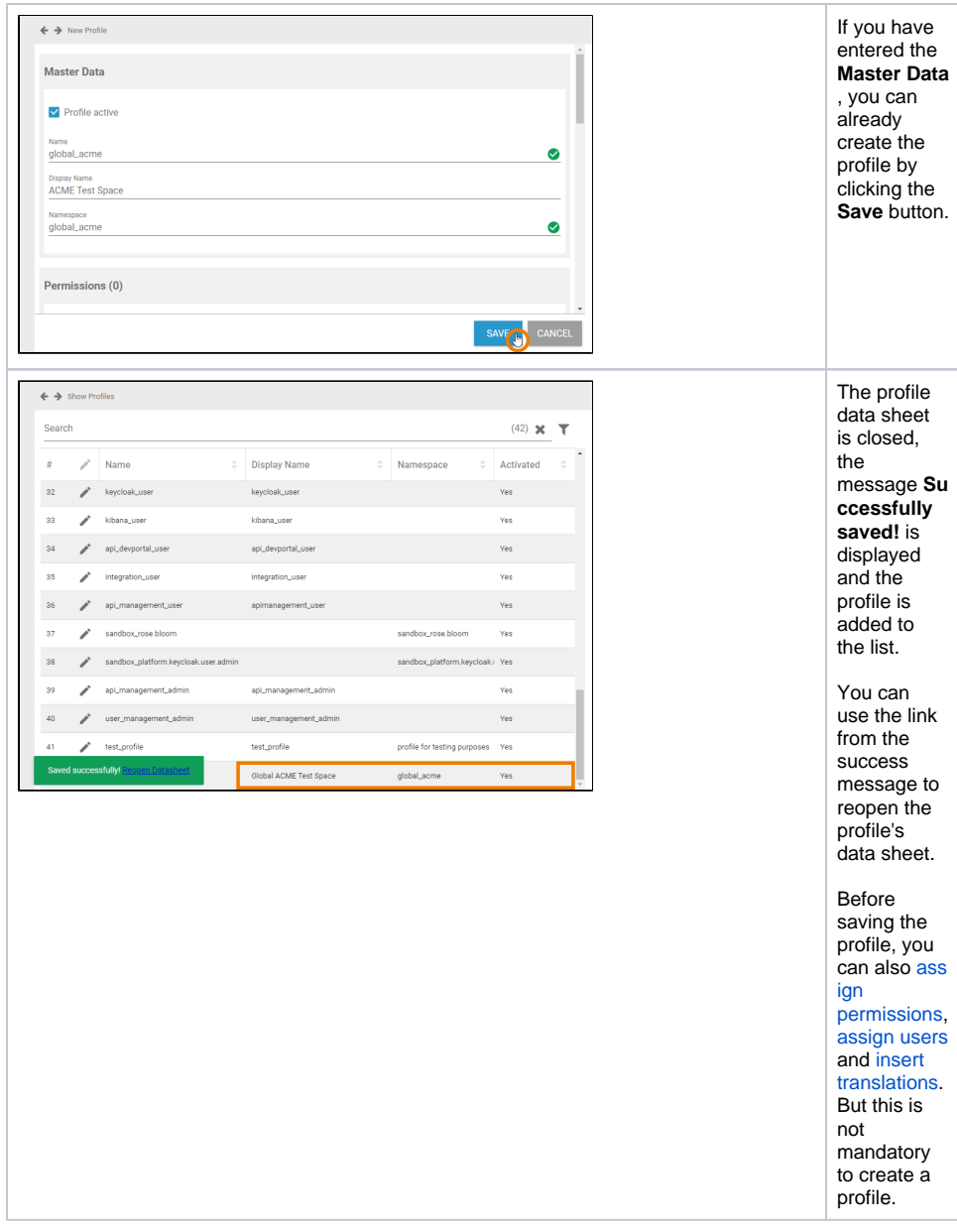

## <span id="page-4-0"></span>Assigning Permissions

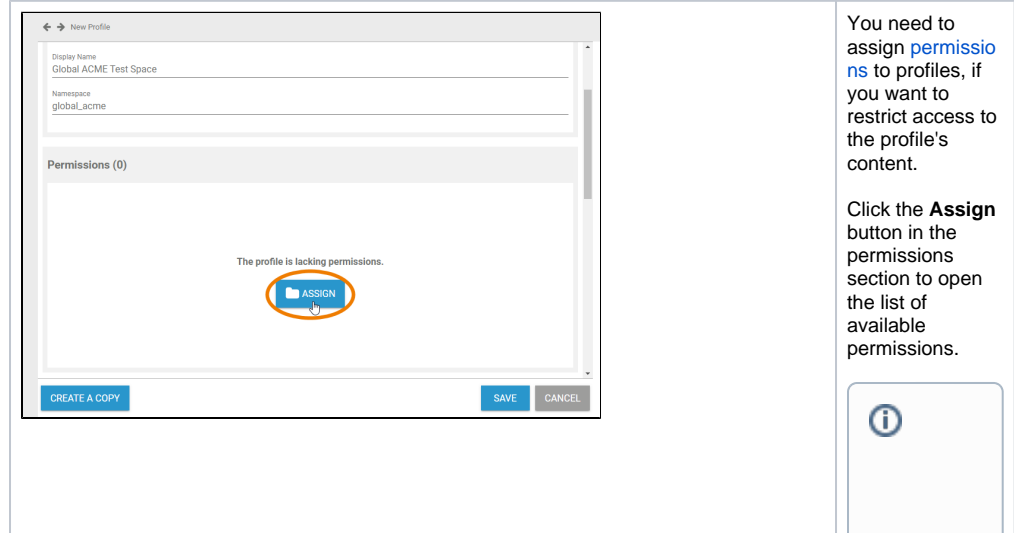

**Gener ally, it is not neces sary to assig n a permi ssion to a profil e:**  $\bullet$  P e rs o n al p r o fil e s (" s a n d b o x ") d o n o t n e e d o w n p e r m is si o n s.

• he standard profiles alte ad y grant all ne ce s s a ry permis sion s t ou s e t h e platform components.  $\Box$ 

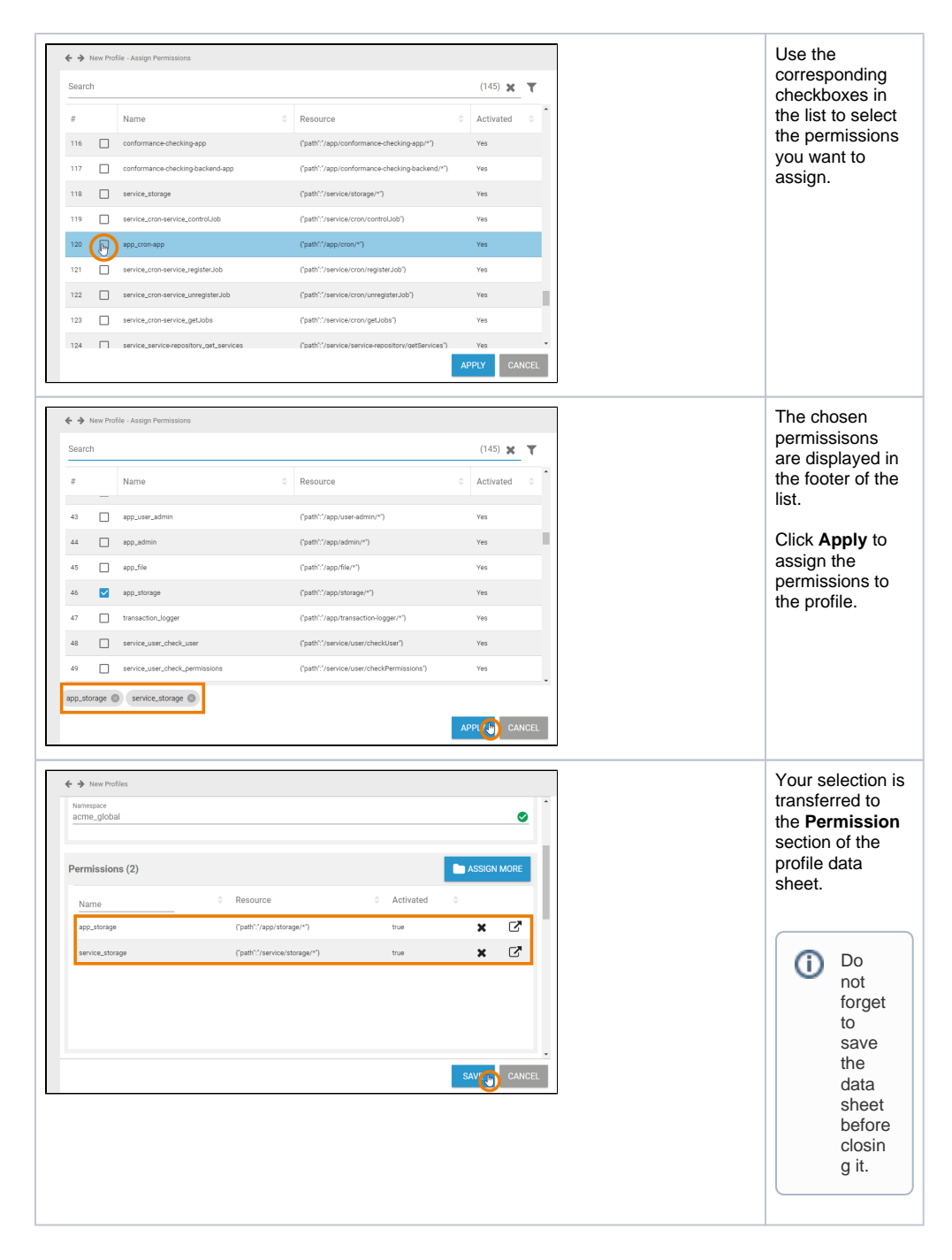

#### <span id="page-7-0"></span>Assigning Users

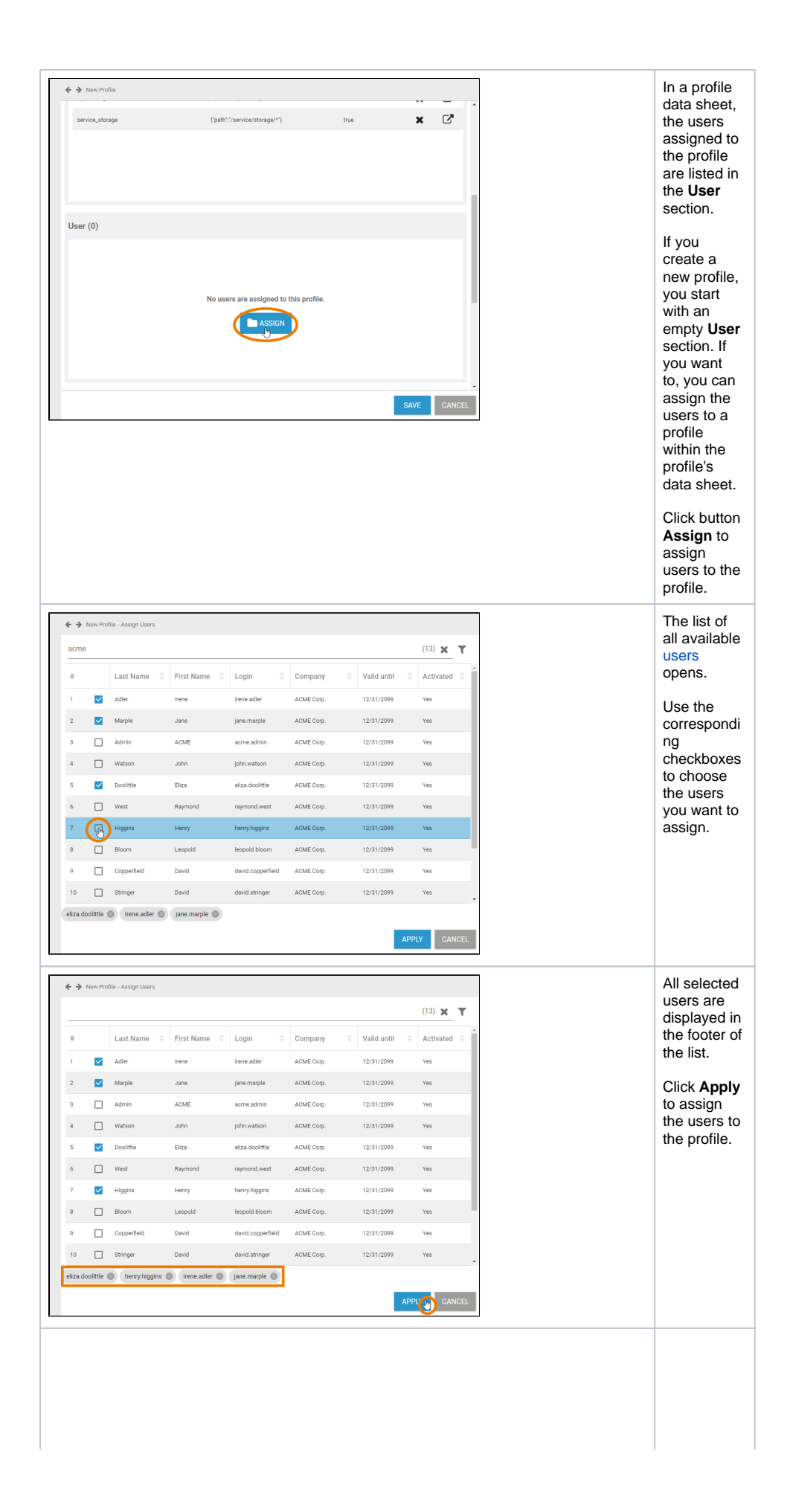

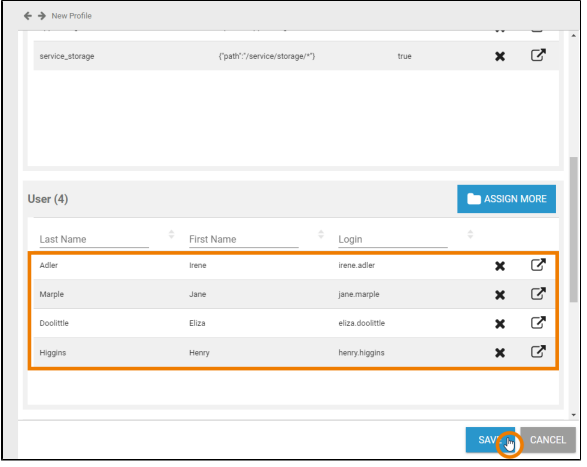

Your selection is transferred to the **User** section of the profile data sheet. When all necessary users have been assigned, you can save the profile data sheet or continue to edit the profile by [ins](#page-10-0) [erting](#page-10-0)  [translations.](#page-10-0)  $\odot$ If y o u w a n t t o g r a n t t h e u s e r w ri t e p e r m is si o n , y o u h a v e t o s w it c h t o t h e u

s

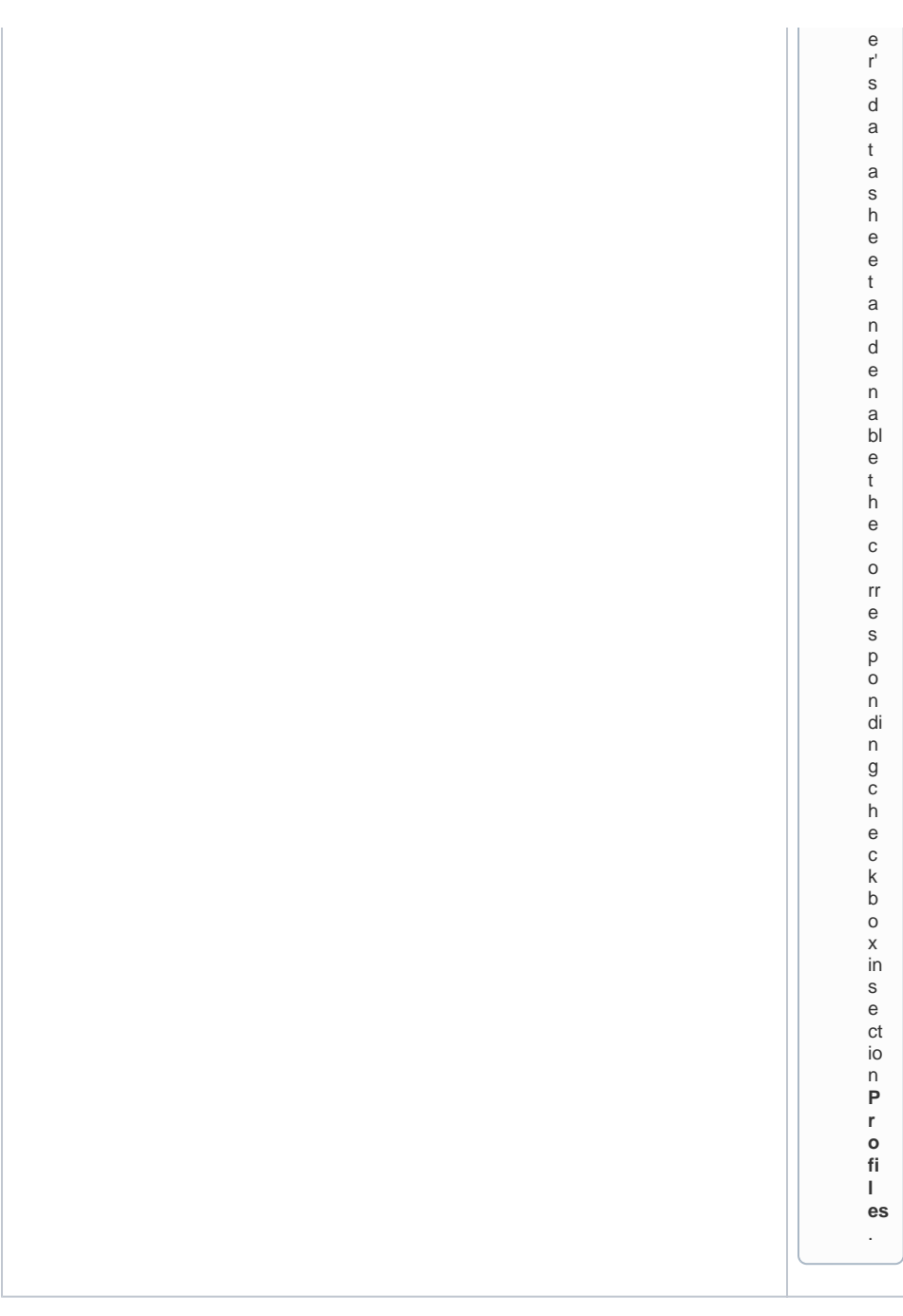

#### <span id="page-10-0"></span>Inserting Translations

The profile name inserted in section **Master Data** is a technical name for the profile. In section **Translatio ns** you can insert translations for the profile's display names.

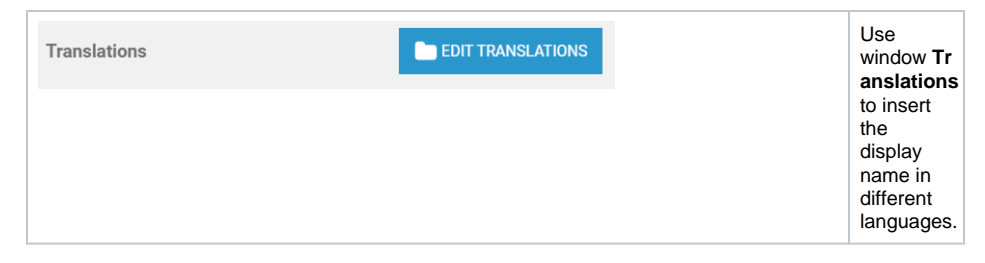

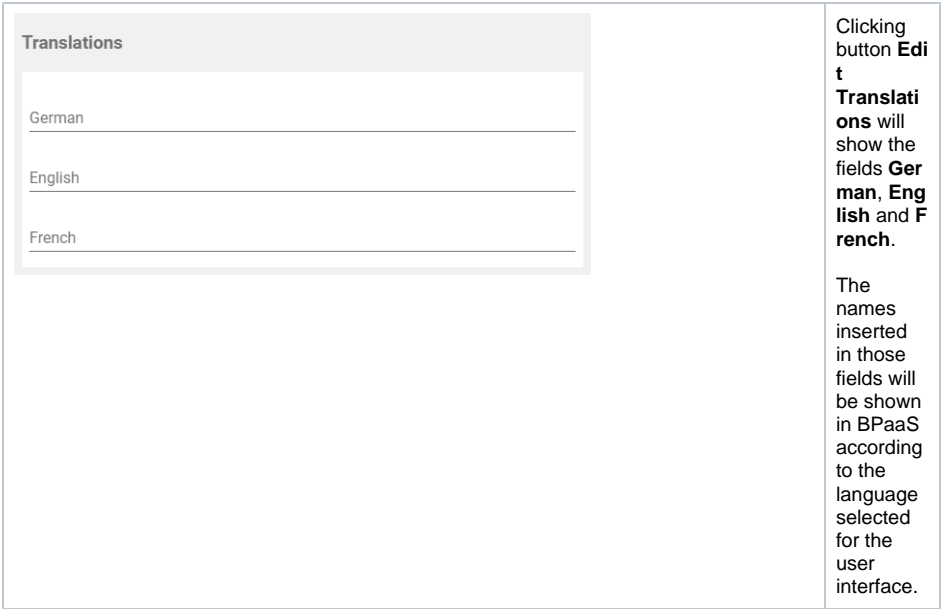